# **CONFIGURAR EMAIL A NIXFARMA** Butlletí Setmanal

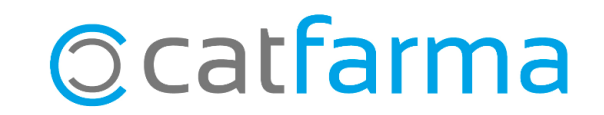

Si ho configurem, és possible enviar directament des del **Nixfarma**, els documents que generem per correu electrònic.

És a dir, podem enviar directament els tiquets de venda o factures als clients, el quadre de caixa o inventari al gestor, etc., sense necessitat de guardar-ho prèviament i després haver d'accedir a un correu per enviar-ho.

**2**

En aquest butlletí veurem com es configura el nostre correu electrònic dins de **Nixfarma**.

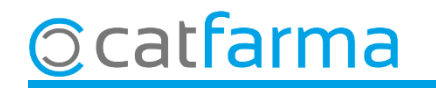

#### Accedim al menú **Configuració Empresa Mestre Empreses**:

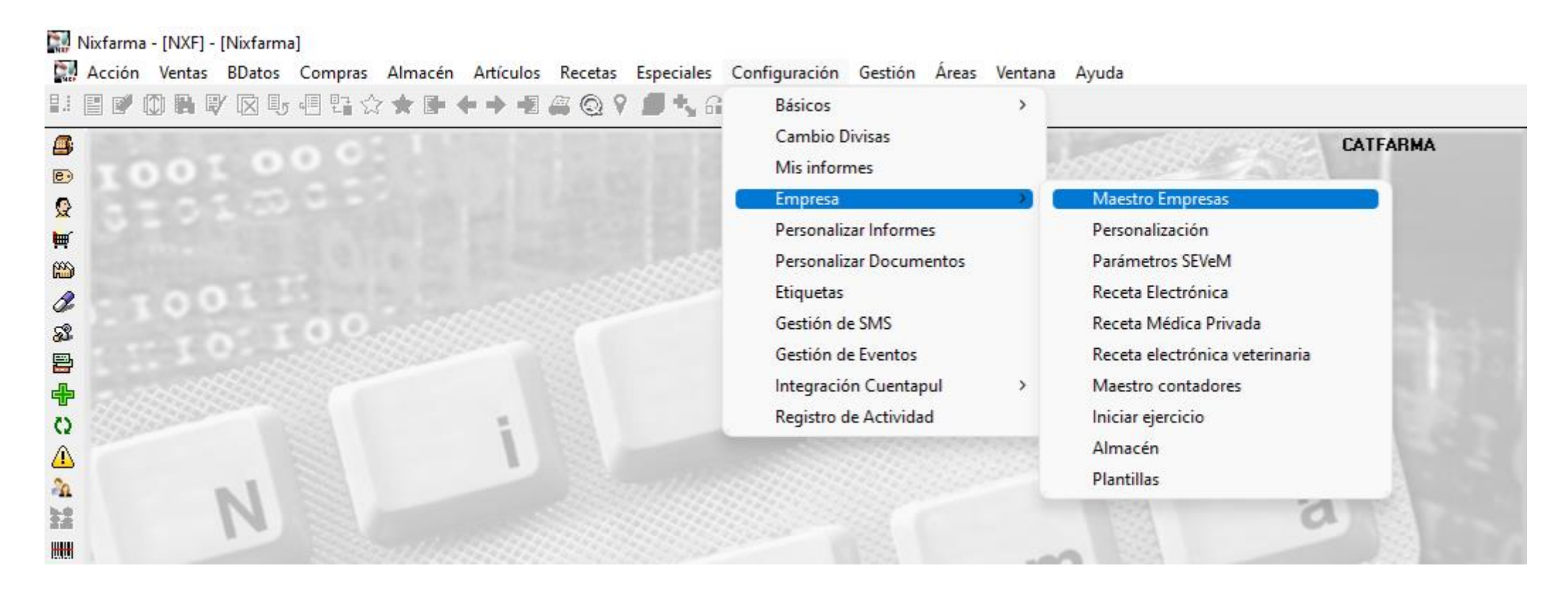

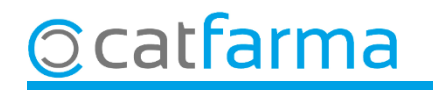

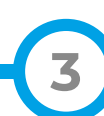

Accedim a la carpeta **Comptes correu** i fem **F6** o **Inserir** per configurar el compte de correu dins de **Nixfarma**.

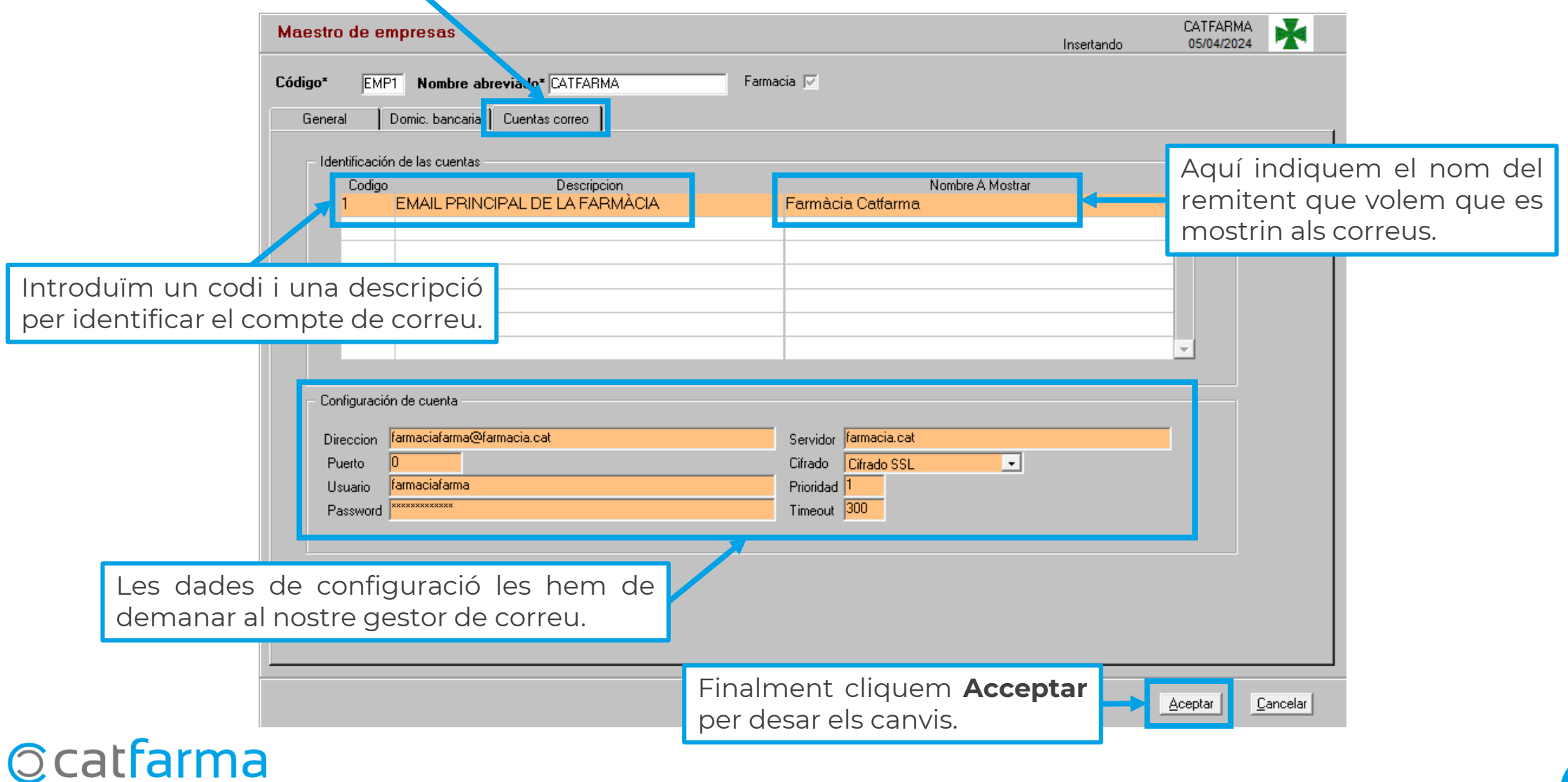

**4**

Ara ja podem enviar, directament des del **Nixfarma,** diferents documents com factures, inventaris, tiquets, etc.

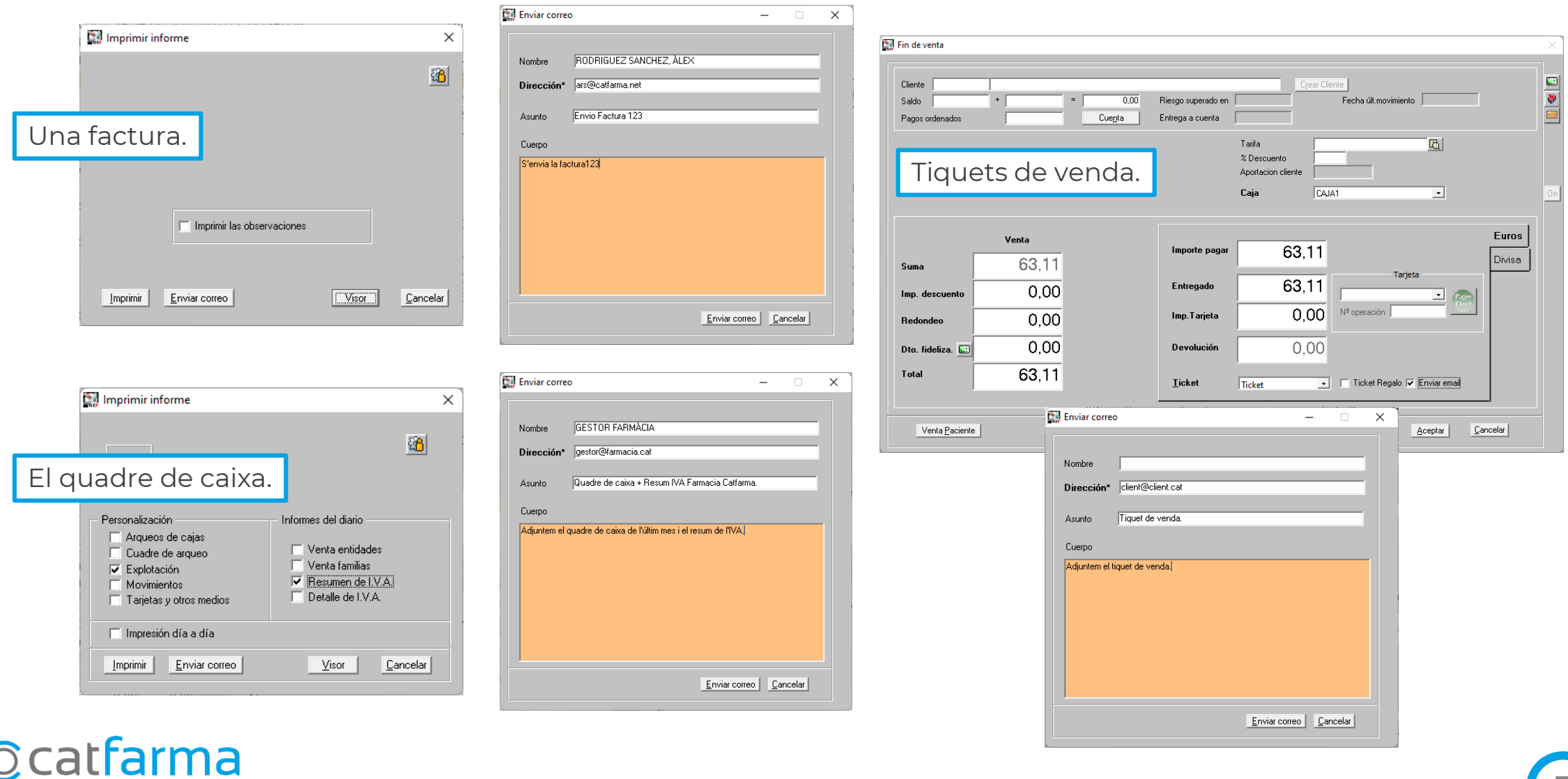

**5**

## **SEMPRE AL TEU SERVEI** Bon Treball

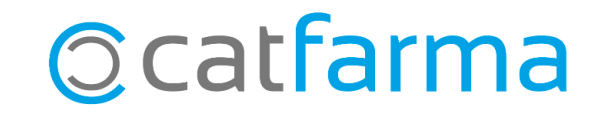